# Case 05: Crazy Dance

### **Contents**

- Print to PDF
	- 13.1. [Introduction](#page-0-0)
	- 13.2. Hardware [Connection](#page-0-1)
	- 13.3. Software [Programming](#page-0-2)
	- 13.4. [Result](#page-1-0)
	- 13.5. [Exploration](#page-1-1)
	- [13.6.](#page-2-0) FAO
	- 13.7. [Relevant](#page-2-1) Files

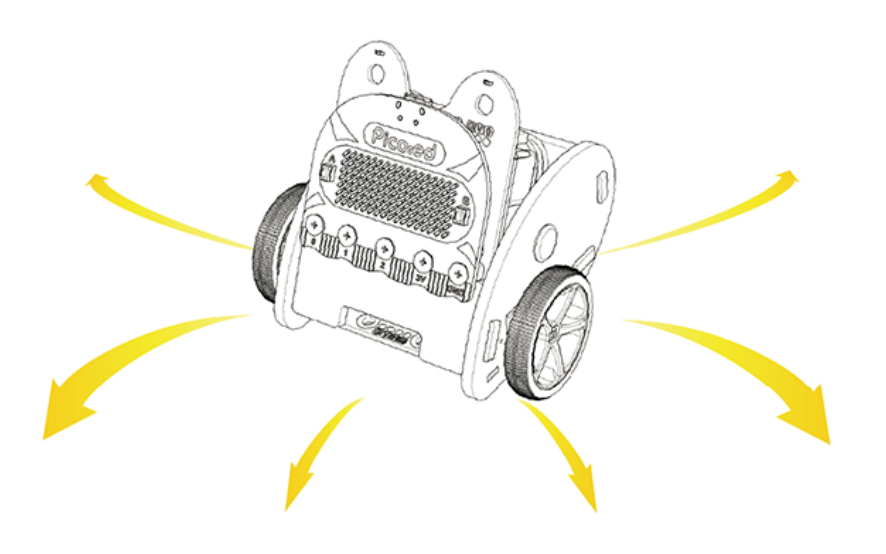

### <span id="page-0-0"></span>13.1. Introduction

Hello, the Ring: bit car is a powerful kit that can do a lot of things after the 4 former cases, here we will do a relatively simple thing, which is to make a dance car.

### <span id="page-0-1"></span>13.2. Hardware Connection

Connect the left wheel servo to P1 of the Ring: bit expansion board and the right wheel servo to P2.

# <span id="page-0-2"></span>13.3. Software Programming

You should prepare the programming platform ready, if not, please can refer to this essay: [Preparation for programming](https://www.elecfreaks.com/learn-en/pico-ed/index.html)

#### Sample Projects

```
# Import the modules that we need
import board
from random import *
from ringbit import *
# Set the pins of the servos
ringbit = Ringbit(board.P2, board.P1)
# Set the speed value of the both wheels as the random value among (-100,
100)
while True:
   left wheel = randint(-100, 100)
   right\_wheel = randint(-100, 100) ringbit.set_speed(left_wheel, right_wheel)
```
#### Details of program:

1.Import the modules that we need. board is the common container, and you can connect the pins you'd like to use through it; ringbit module contains classes and functions for [Ring:bit](https://shop.elecfreaks.com/products/elecfreaks-pico-ed-ring-bit-v2-car-kit-with-pico-ed-board?_pos=2&_sid=18032a345&_ss=r) smart car operation and the random module contains functions to generate random numbers.

```
import board
from random import *
from ringbit import *
```
2.Set the pins of the servos

```
ringbit = Ringbit(board.P2, board.P1)
```
3.Set the speed value of the both wheels as the random value among (-100, 100)

```
while True:
   left wheel = randint(-100, 100)
   right_whole1 = randint(-100, 100) ringbit.set_speed(left_wheel, right_wheel)
```
### <span id="page-1-0"></span>13.4. Result

The car runs at different speed.

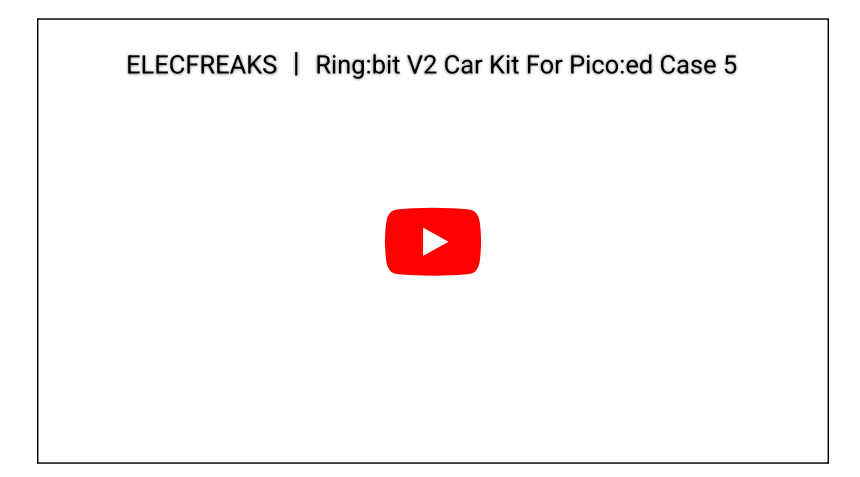

### <span id="page-1-1"></span>13.5. Exploration

Design a set of the actions for **Ring:bit** car with your ideas.

# <span id="page-2-0"></span>13.6. FAQ

## <span id="page-2-1"></span>13.7. Relevant Files

By ELECFREAKS Team © Copyright 2022, ELECFREAKS Team.